$\textcolor{red}{\blacksquare}$  H3C R4900 G2服务器VMware ESXi6.0下开启阵列卡或PCI设备到虚拟机直 通

[VMware](https://zhiliao.h3c.com/questions/catesDis/850) [BIOS](https://zhiliao.h3c.com/questions/catesDis/331) **[秦宇](https://zhiliao.h3c.com/User/other/290)** 2018-03-14 发表

H3C R4900 G2服务器,VMware ESXi6.0环境下用户需要将HBA-1000-M2卡设置成直通设备到虚拟机 使用

H3C R4900 G2服务器, VMware ESXi6.0环境, 系统安装在内建USB的U盘中, 虚拟机配置文件存放 在网络存储中, HBA-1000-M2设置为HBA模式, 当前BIOS模式是legacy模式, BIOS中的VT-D和SR-I OV已开启。

VMware ESXi安装完毕之后登录到vSphere Client端中,选中host,选择配置标签中的高级设置。 选择添加之后可以看到能够设置成直通的所有设备,勾选你需要做直通的设备即可。

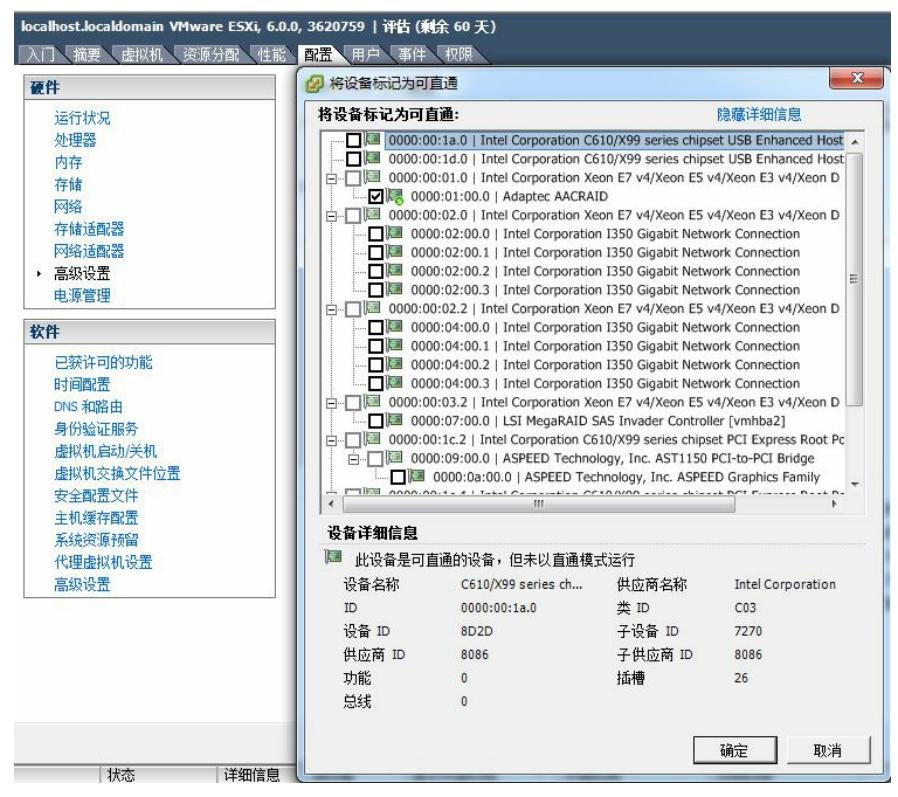

设置之后,在新增的虚拟机或者原有虚拟机中,编辑虚拟机设备的设置

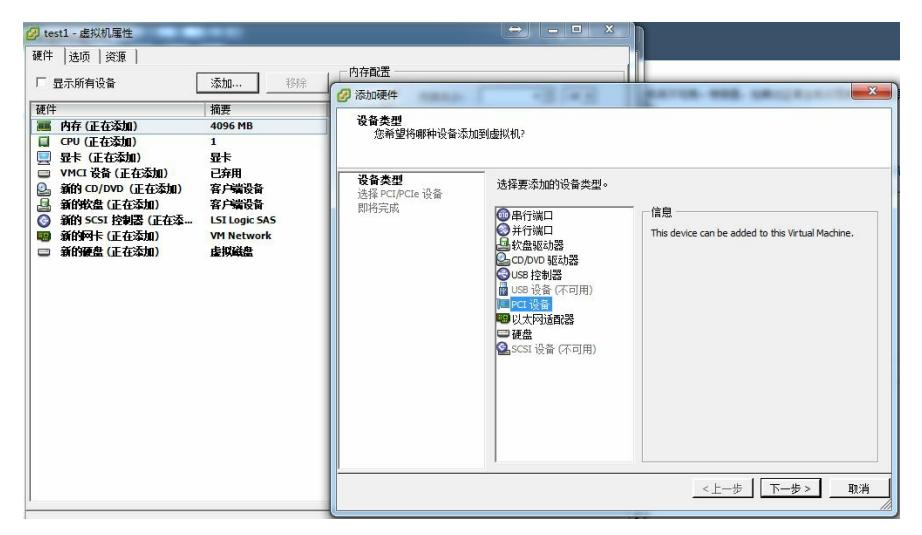

选择添加PCI设备,即可看到已设置成直通的HBA 1000卡

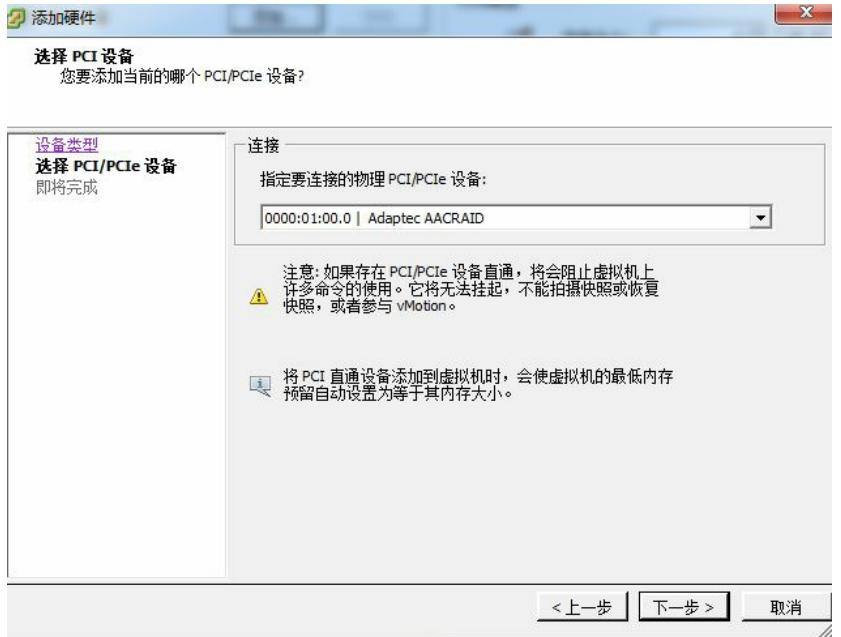

添加完毕之后虚拟机中硬件信息可见如下:

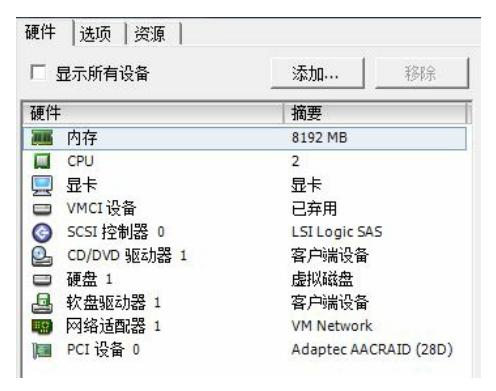

如之前有装过系统,那么系统中会有新设备出现,装好对应驱动即可,当然如果你需要将系统装在直 通之后的硬盘中的话,那么安装过程中需要单独加载HBA1000-M2的驱动。

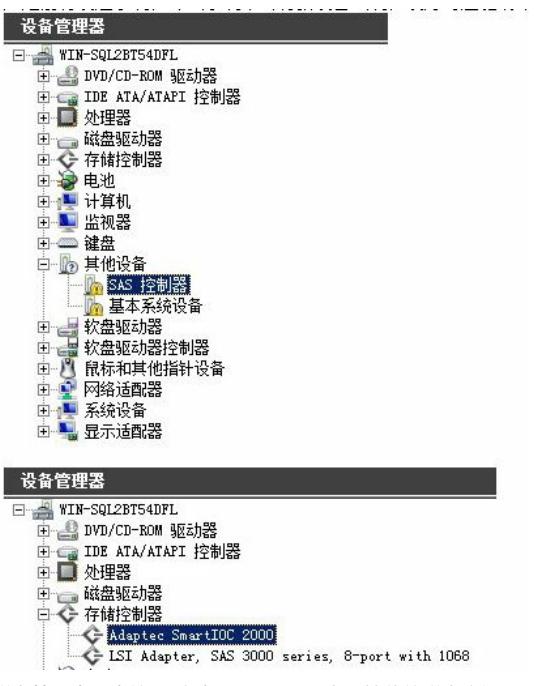

磁盘管理中可直接识别到HBA1000-M2卡下挂载的磁盘空间

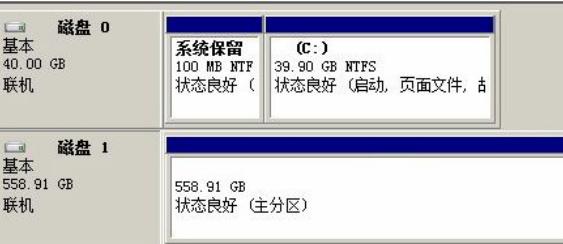

- 1、系统建议安装在内部USB口的U盘上,或者有两个阵列卡的话,可以一个装系统,另外一个做直通
- 。如果只有一个卡装了系统之后是没法做为直通设备映射给虚机的。当然在一个阵列卡存在的情况下
- ,虚机的存储需要设置到网络共享存储或者做U盘直通。
- 2、建议BIOS中的VT-D和SR-IOV功能都开启。